# **Division 05** Emergency Medical **Emergency** Medical

# Chapter 12 – Medtronic/Physio-Control LifePak Electronic Patient Care Data

February 2009

#### **POLICY**

This policy ensures that the Fire/Emergency Medical Services (EMS) Department maintains all AED and monitor/defibrillator electronic patient care data in Medtronic/Physio-Control Code Stat computer database. This database compiles the complete electronic record of the patient's ECG rhythm, vital signs, medical care and/or interventions provided by the Department. This is one form of the Department's electronic patient care report and is a legal record of events and interventions.

#### **DEFINITIONS**

**AED -** Automatic External Defibrillator; the Department standard is the Medtronic/Physio-Control LifePak® 500.

**ALS Unit -** Any advanced life support unit equipped with a monitor/defibrillator and all the necessary ALS equipment and ALS certified personnel.

**BLS Unit -** Any basic life support unit equipped with an AED (LifePak® 500).

**Code Stat -** Medtronic/Physio-Control Code Stat Suite database. Proprietary program containing the downloaded electronic patient care data from Medtronic/Physio-Control devices.

**COMAR Title 30 -** Code of Maryland Regulations, Title 30 - State of Maryland law governing MIEMSS and all pre-hospital providers.

**Data -** Refers to information including ePCR, electronic information captured by Medtronic/Physio-Control devices, demographics, surveys, etc.

**Database -** A compilation of data in an accessible format that can be queried to analyze data points.

**Download -** The process of electronically transferring data from a Medtronic/Physio-Control device to the Code Stat computer.

**First Responder Unit -** Any Fire/EMS Department unit equipped with an AED; LifePak® 500 (other than those already listed).

**ePCR** – Electronic patient care report that comprise the Department's written documentation of medical care provided.

**Medtronic/Physio-Control Device; Device-**LifePak® 12 or LifePak® 500 (AED).

**Monitor/Defibrillator-** ALS Monitor/Defibrillator, LifePak® 12 or equivalent.

#### **PROCEDURES**

#### **1. ALS Units**

The monitor/defibrillator is to be downloaded once each shift, or every 24 hours, whichever is less. The LifePak® 12 shall be set to **'All Patients'** in the Options/Archives/Send Data window. This is to ensure all patient data is downloaded.

#### PRINCE GEORGE'S COUNTY, MARYLAND FIRE/EMERGENCY MEDICAL SERVICES DEPARTMENT GENERAL ORDERS

The monitor/defibrillator shall be downloaded after every incident when:

- Invasive electrical intervention performed
	- $\triangleright$  Defibrillation
	- $\triangleright$  Transcutaneous pacing (TCP)
	- $\triangleright$  Cardioversion
- Capnography was utilized
	- $\triangleright$  Evaluate endotracheal tube placement,
	- $\triangleright$  Monitor endotracheal tube placement,
	- $\triangleright$  Evaluate and monitor a patient for respiratory distress or respiratory failure

All personnel assigned to the ALS unit are responsible to ensure all complete patient records are downloaded.

Each time a monitor/defibrillator is downloaded (or attempted to perform a download), it will be logged in the unit logbook.

The delete function within the monitor/defibrillator will only be used AFTER the download of the monitor/defibrillator has been completed and a receipt of the successful download is received. (Refer to the LifePak® 12 Operating Instructions manual.)

After the LifePak® 12 has been successfully downloaded, you a printed receipt is attached to a LifePak® 12 Receipt Form (see Attachment #1). This form is forwarded to the AEMS Office.

If the electronic patient medical record is erroneously deleted, the crew shall immediately notify the appropriate on-duty EMS supervisor. This event and the

notification of the EMS supervisor will be logged in the unit logbook.

All members of the crew shall provide the appropriate EMS supervisor with a statement of any calls that may have been deleted, along with the ePCR reports. The statement will include:

- Each incident that was erroneously deleted.
- Specific patient care interventions/actions that were taken by the crew on each of the incidents.
- What information the monitor/defibrillator provided that guided their medical decisions on each incident.
	- $\geq$  i.e.: Ventricular fibrillation treated by defibrillation.
- Copies of all paper printouts provided by the monitor will be attached to/forwarded with the statement.
- A detailed chronology of how the deletion of the electronic patient medical record occurred.
- All narratives will be forwarded up the chain-of-command to the Major in charge of AEMS.

Any undocumented deletion of an electronic patient medical record from a monitor/defibrillator may constitute an intentional deletion of County patient medical care records and is:

- A violation of County and Departmental regulations pertaining to destruction of records.
- A violation of COMAR Title 30. Specifically, COMAR Title 30.02.04.01 J states: "Willfully failing to file or record, willfully impeding or obstructing the filing or recording or willfully destroying a report required to be filed by statute or regulation."

### PRINCE GEORGE'S COUNTY, MARYLAND FIRE/EMERGENCY MEDICAL SERVICES DEPARTMENT GENERAL ORDERS

#### **BLS Units and First Responder Units**

All AEDs must be downloaded immediately following any incident where an AED was applied to a patient, regardless of care delivered or patient outcome. Please refer to General Order 05-04 for further information.

#### **REFERENCES**

General Order 05-04 – Automated External Defibrillation Program

LifePak® 12 Operating Instructions manual

#### FORMS/ATTACHMENTS

Form #1 – LifePak 12 Downloaded Receipt Form

EOC Directive #55 May 13, 2005 Attachment #1

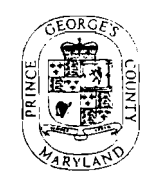

® **LifePak 12 Download Receipt Form**  PRINCE GEORGE'S COUNTY, MARYLAND

## **Date:** / / **Unit: Provider ID#:**

1. After the LifePak® 12 has been successfully downloaded, you are to attach the printed receipt to this form. 2. You are to provide the date, unit number and ID number of the provider performing the successful download. 3. Forward this form to the AEMS Office via the County Courier at the end of each shift.